**1-** Cliquez sur ce lien ou tapez le dans votre barre d'adresse de votre navigateur : <https://mediatheque-st-seine-labbaye.fr/>

 $\mathbf 1$ 

**2-** Connectez-vous à votre compte : Votre identifiant : numéro de lecteur (4 chiffres) renseigné en haut du mail que vous venez de recevoir (sous votre nom). Mot de passe : 4 chiffres jour et mois de naissance (JJMM) ou à défaut 0000 (4 zéros) Puis cliquez sur connexion. **Vous serez invité par la suite à modifier votre mot de passe.**

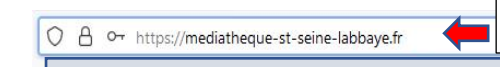

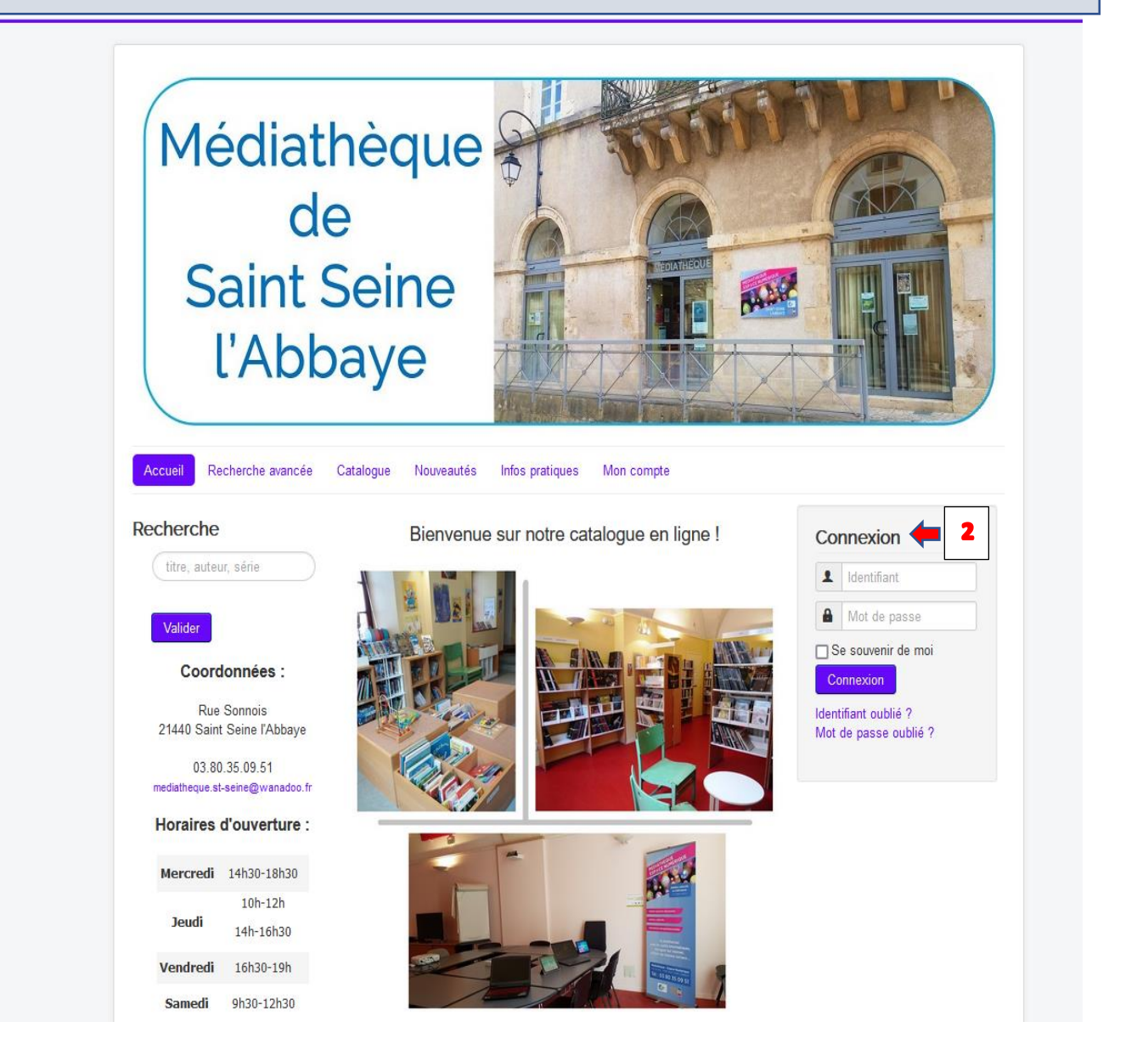